## *Référentiel technique - Questions/Réponses* TSD-QA-50 (Jan. 16<sup>th</sup>, 2007)

## **1. Question: Quand mon système est en veille, il ne peut être réveillé par un périphérique USB. Que puis-je faire ?**

**Réponse:** Ceci est relatif à Windows XP. Veuillez vous reporter à la base de connaissances Microsoft :<http://support.microsoft.com/kb/841858> Si vous souhaitez pour bénéficier de la possibilité de réveiller votre système à l'aide de périphériques USB, tels que souris, télécommande, vous devez installer le fichier de registre ci-dessous et redémarrer votre système : [http://www.asrock.com/support/download/ResumeUSB.ZIP.](http://www.asrock.com/support/download/ResumeUSB.ZIP)

**2. Question: Je voudrais utiliser la fonction CD-in analogique de Windows Vista. Mais l'option Analogique de lecture et d'enregistrement ne peut pas être sélectionnée sous Windows Vista. Pourquoi est-elle grisée ? (Voici une capture d'écran)** 

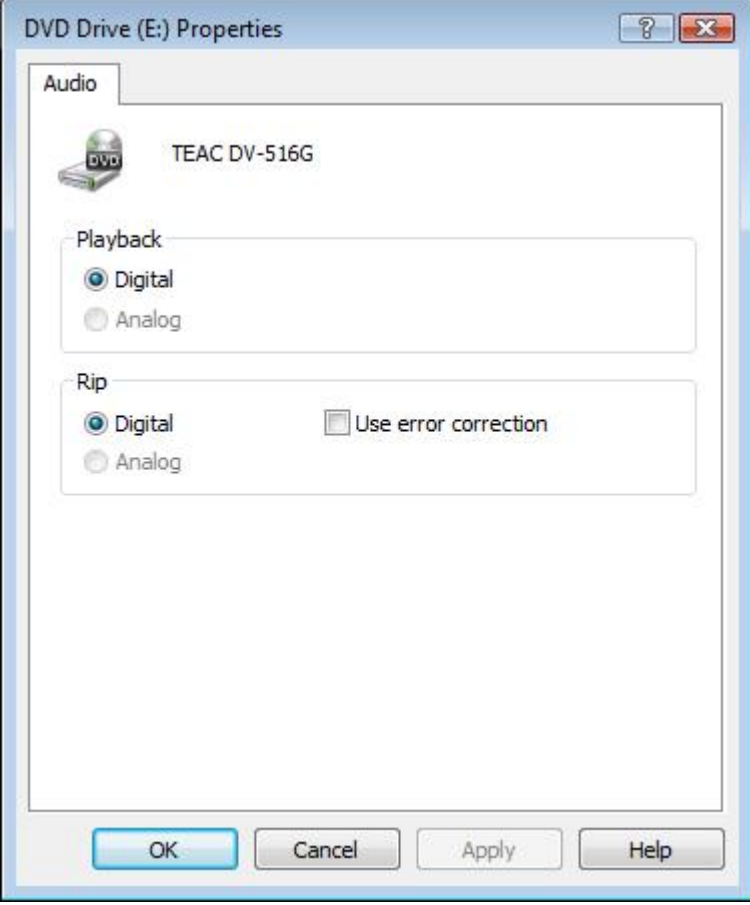

**Réponse:** Windows Vista ne supporte pas cette fonction. La sortie audio depuis un CD/DVD-ROM est exclusivement digitale.

**3. Question: J'ai branché un casque audio sur ma carte mère équipée en Realtek HD Audio, et réglée l'entrée/sortie Audio "Audio I/O" de "2CH" vers "Headphone" dans le gestionnaire de paramètres Realtek (Image 1). Mais mon casque est à nouveau reconnu comme un haut-parleur 2 canaux après le redémarrage du système (Image 2). Que dois-je faire ?**  Image1:

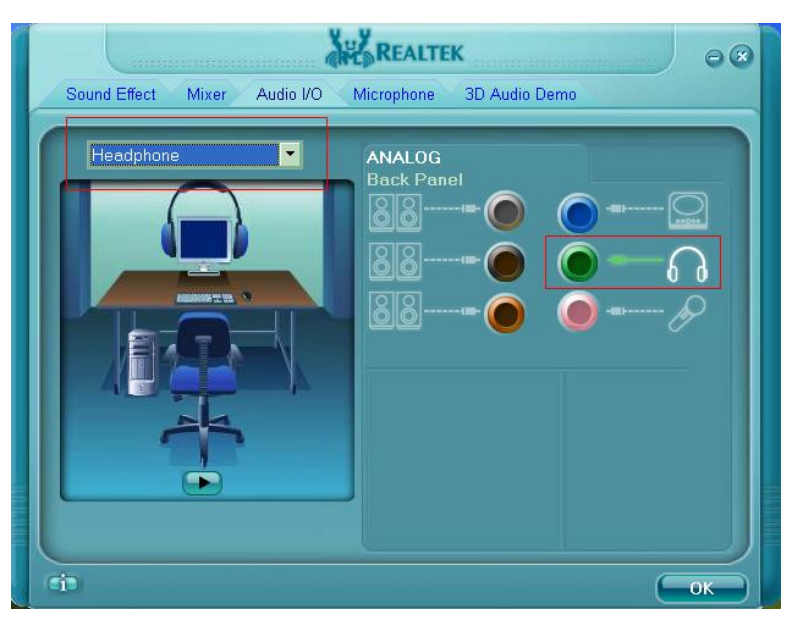

Image2:

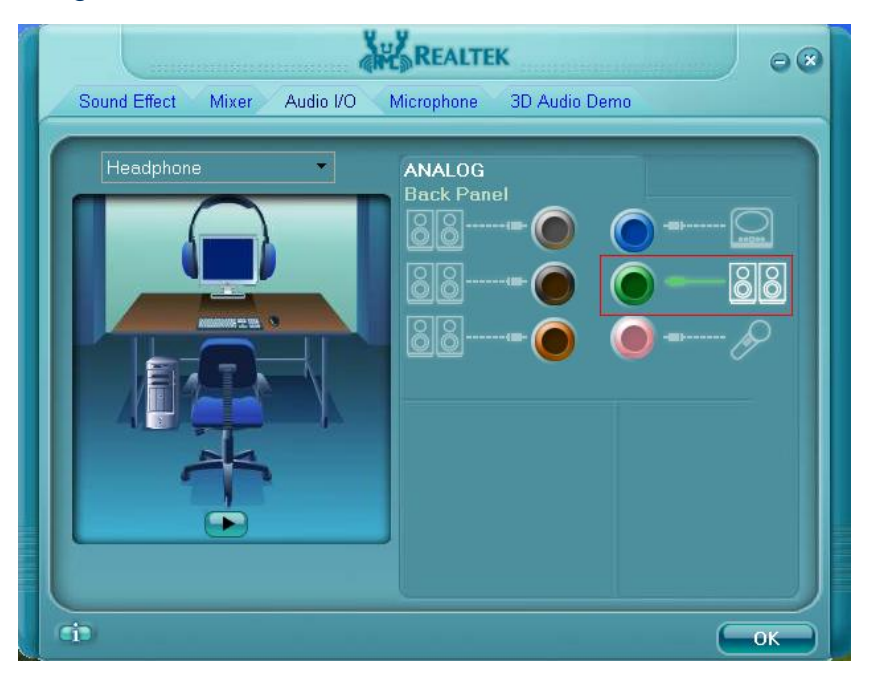

**Réponse:** veuillez suivre la procédure indiquée ci-dessous pour corriger les paramètres du gestionnaire Realtek :

- 1. Débranchez tous les périphériques audio (casques, Haut-parleurs, microphones....) du panneau audio de la carte mère.
- 2. Choisissez et réglez l'entrée audio désirée dans le gestionnaire Realtek.
- 3. Cliquez sur OK.
- 4. Rebrancher votre périphérique audio.
- 5. Redémarrez votre système.